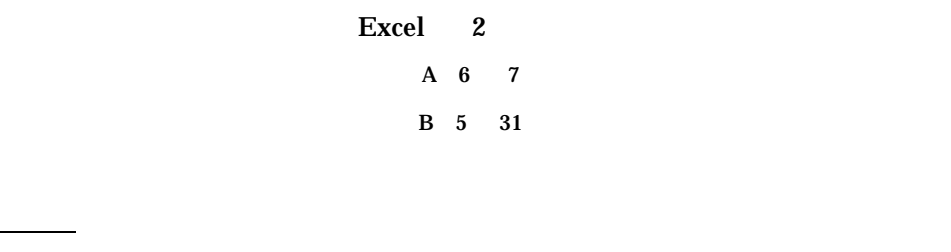

Excel でんしんの他に、タブストファイルの他に、タブストファイルの他に、タブストファイルをしているテキストファイルをしているテキストファイルをしているテキストファイルをしている

 $1$ 

<u>マクロウィルスについています。</u>  $\boldsymbol{\mathrm{Excel}}$ マクロが含まれています。… というメッセージが表示されるときがある マクロ」とは数値の計算やメニュー

相対参照と絶対参照

 $\overline{c}$ 

 $SBS5$  SB\$5

 $\overline{3}$  $3.1$  RANK RANK RANK( )

 $\bm{0}$  $\mathbf 0$ 

 $=$ A1+A2  $35$  B5 A2  $3$  1

 $\mathbf{A}$  1  $\sim$  8  $\rm B5$ 

## 1)  $F2 = RANK(E2, E2:E5)$   $4$

ŕ

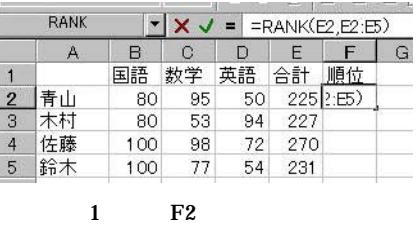

$$
F2 \t\t F3, F4, F5
$$

 $231$  1 1 extended 1 extended 1 to  $5$ 

 $(2) F5 = RANK(E5, E5:E8)$ 

F2 IF E2:E5

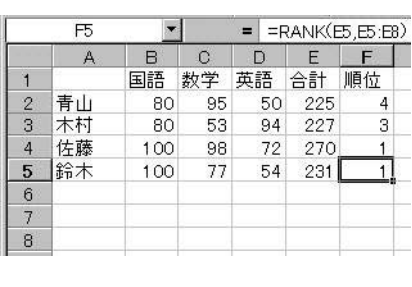

$$
2 \hspace{1.5cm} \textbf{F5}
$$

 $\text{5}$   $\text{E2:E5}$   $\text{F2}$   $\text{F2}$   $\text{F2}$   $\text{F3}$   $\text{F4}$   $\text{F5}$ **E3** F5

 $\left(4\right)$ 

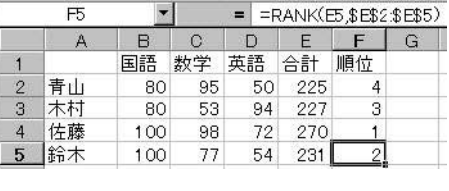

3:正しい式の入力結果

 $\mathfrak{m}$   $\mathfrak{m}$ 

 $3.2 \qquad \qquad (IF \qquad)$ 

●複数の条件付け

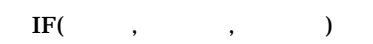

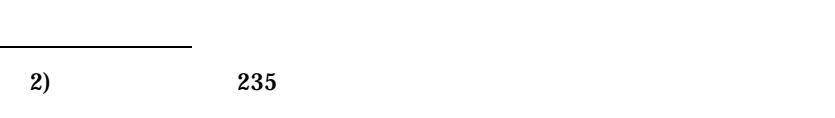

 $[G2] = IF(E2>235," "," "")$ 

 $IF$  IF IF

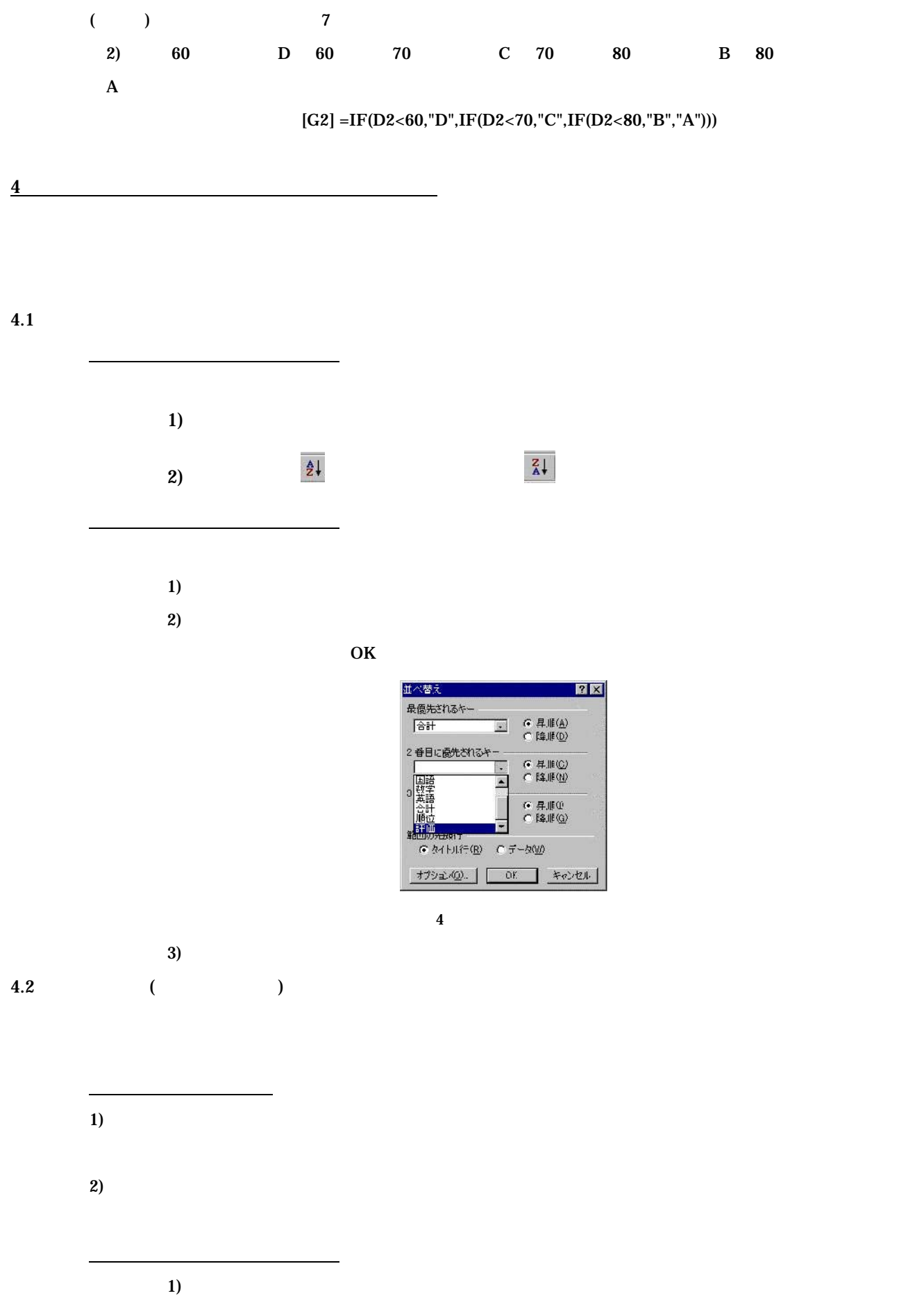

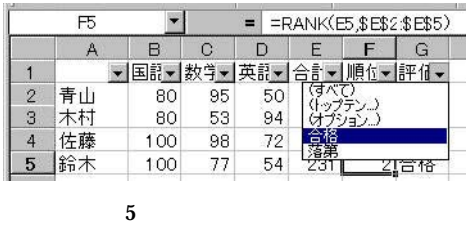

 $3)$ 

●条件を設定したデータ抽出

●オートフィルタの解除

## $AND, OR$

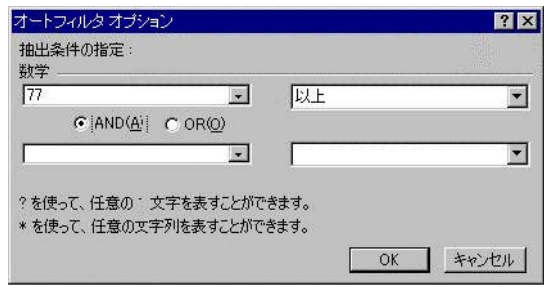

 $6$ 

 $3$ 練習 1)

<http://www.ulis.ac.jp/~uda/lecture/BIS/contents.html> 3 Excel grade.txt  $grad$ e.txt Excel  $grad$ e.txt によるデータをおとえるデータをおとえるデータをおとえるデータをおとえるデータをおとえるデータをおとえるデータをおとえるデータをおとえるデータをおとえるデータをおとえるデータをおとえるデータをおとえるデータをおとえるデータをおとえるデータをおとえるデータをおとえるデータをおとえるデータをおとえるデータをおとえるデータをおとえるデータをおとえるデータをおとえるデータをおとえるデータをおとえるデー  $grad$ e.txt "," 1-1  $\blacksquare$  $1-2$  1  $1-3$   $300$  $1-4$  $+20$  A  $+10$   $+20$  B  $-10$  ,  $+10$  C  $-20$  ,-10 D

 $-20$  example  $\vert$  E

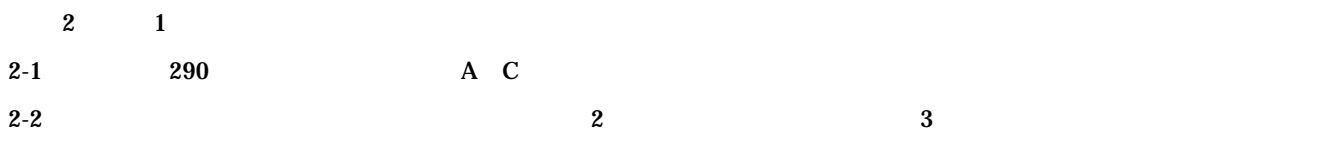

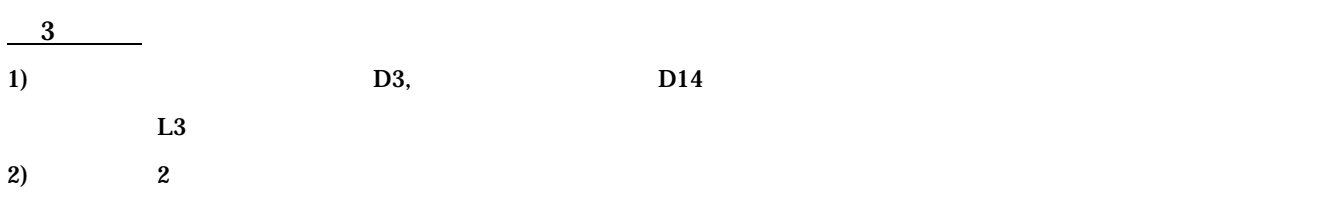

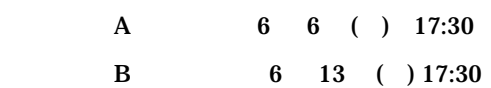

レポートの体裁